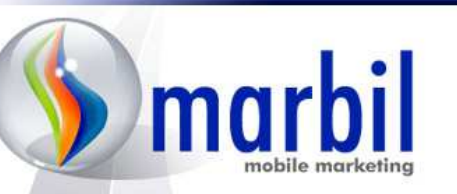

# Marbil Broadcaster Integration Specification

AfriGIS

17 May, 2009 **Version 0.14** 

#### **Broadcaster Integration Specification**

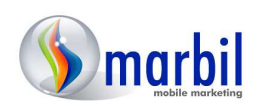

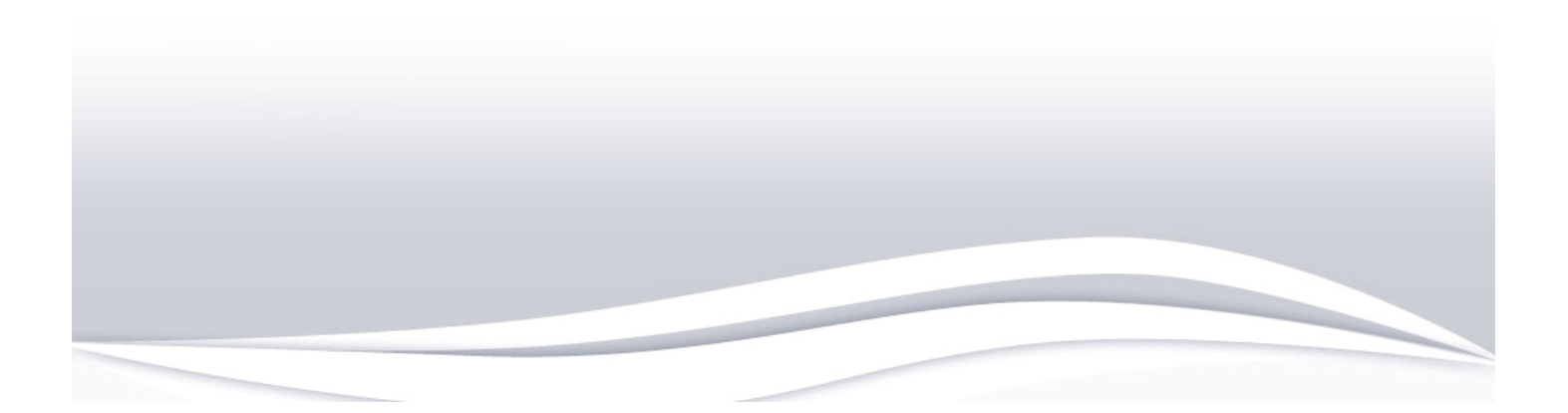

# **Table of Contents**

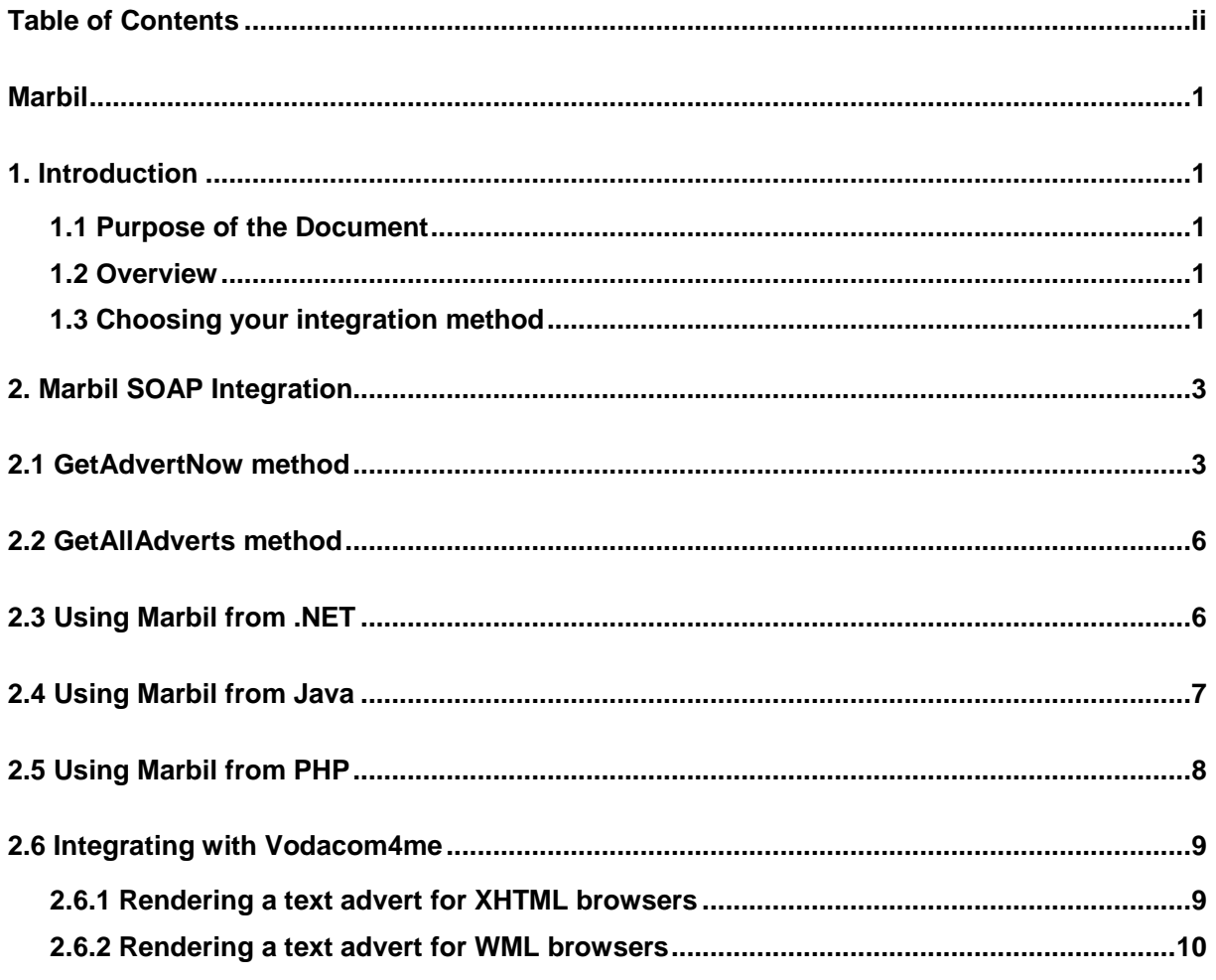

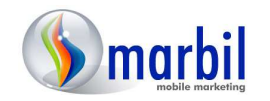

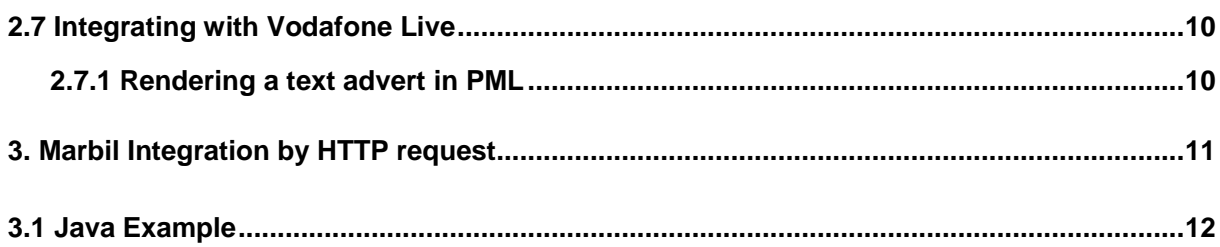

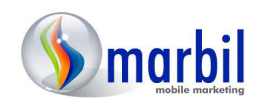

# 1. Introduction

#### 1.1 Purpose of the Document

**This document describes how a Broadcaster can integrate with the Marbil Mobile Marketing system in order to request targeted advertisements.** 

#### 1.2 Overview

**Marbil Mobile Marketing allows you structured entry into an entirely new marketing channel. By using our network of broadcasters on different mobile bearers you can reach your target audience through simple one-line adverts or more elaborate splash screen layouts.** 

**Marbil allows you the most targeted marketing opportunity yet. When you use Marbil you will get your message delivered directly to your customer's handset and you will get the statistics to prove it - gone are the days of spraying and praying.** 

**Through our simple, non intrusive technology, consumers will be exposed to your adverts in the form of scrolling adverts, footnotes or splash screens while they are busy using the Broadcaster's application for the intended purpose. For example an instant messaging (IM) application: While people are talking with one another your adverts are displayed at the top in a separate window, nonintrusive.** 

**The Marbil system facilitates both Advertisers and Broadcasters in the Mobile Marketing space. The Advertiser is the entity that wants to promote his products on the mobile marketing channel. The Broadcaster is the entity that provides mobile services and wants to add advertisements to his mobile offering.** 

**The advertisers use a web interface to configure and set up advertising campaigns. The Broadcaster uses a SOAP web service (see section 2) or an HTTP request (see section 3) to request targeted advertisements.** 

**Both advertisers and broadcasters can log onto http://www.marbiladserver.co.za/otl to manage their accounts.** 

#### 1.3 Choosing your integration method

**Currently 2 methods of marbil integration are available to the broadcaster.** 

**The first being the SOAP web service, which has been around for some time. SOAP (as described in detail in section 2 of this documentation) requires more** 

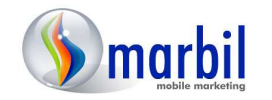

**overhead and development time from the broadcaster. The advantage is a more robust system able to return one or many adverts simultaneously, as well as errors if needed. As the SOAP web service returns the parts of the advert (text, image URL, click link, etc) it forces the broadcaster to build there own HTML to render the advert. This could be seen as a pro or a con, depending on the type of platform the advert is being rendered on and the amount of control the broadcaster requires.** 

**The second is the HTTP request method, which is new to this version of the documentation. The HTTP request method involves a provided Marbil URL (detailed in section 3 of this documentation), which the broadcaster would call with certain parameters from code. The response is the HTML of the advert itself, so all that would be required of the broadcaster is to open a connection to the URL and print the response wherever the advert should appear. This method is simpler to use, will use less bandwidth in contacting marbil and is also more flexible, because new parameters can be added at any time whilst remaining backward compatible.** 

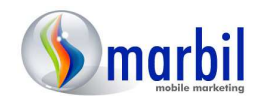

#### 2. Marbil SOAP Integration

**The broadcaster integrates with Marbil by calling a SOAP web service. The web service is SOAP 1.1 and 1.2 compatible. The latest URL for the web service is:** 

**http://www.marbiladserver.co.za/Marbil/Services/Marbil080.asmx?WSDL** 

**The web service has two methods:** 

- • **GetAdvertNow This method returns adverts and assumes immediately that the adverts have been delivered. This is the typical method to call when one advert is needed by the broadcaster.**
- • **GetAllAdverts This method returns X amount of unique adverts in an array of advert objects. This is ideal for use in a sponsored link type display, where a number of links should be rendered alongside each other.**

**This method will be described in detail in the following sections.** 

#### 2.1 GetAdvertNow method

**The GetAdvertNow method has the following parameters:** 

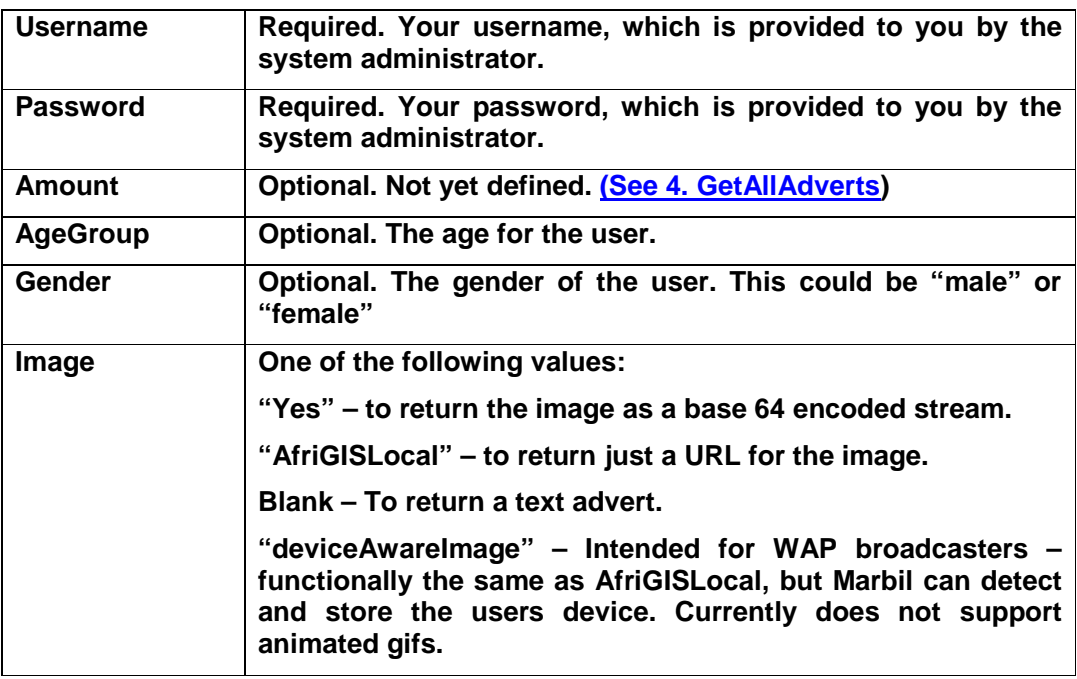

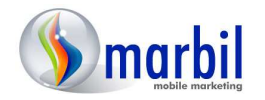

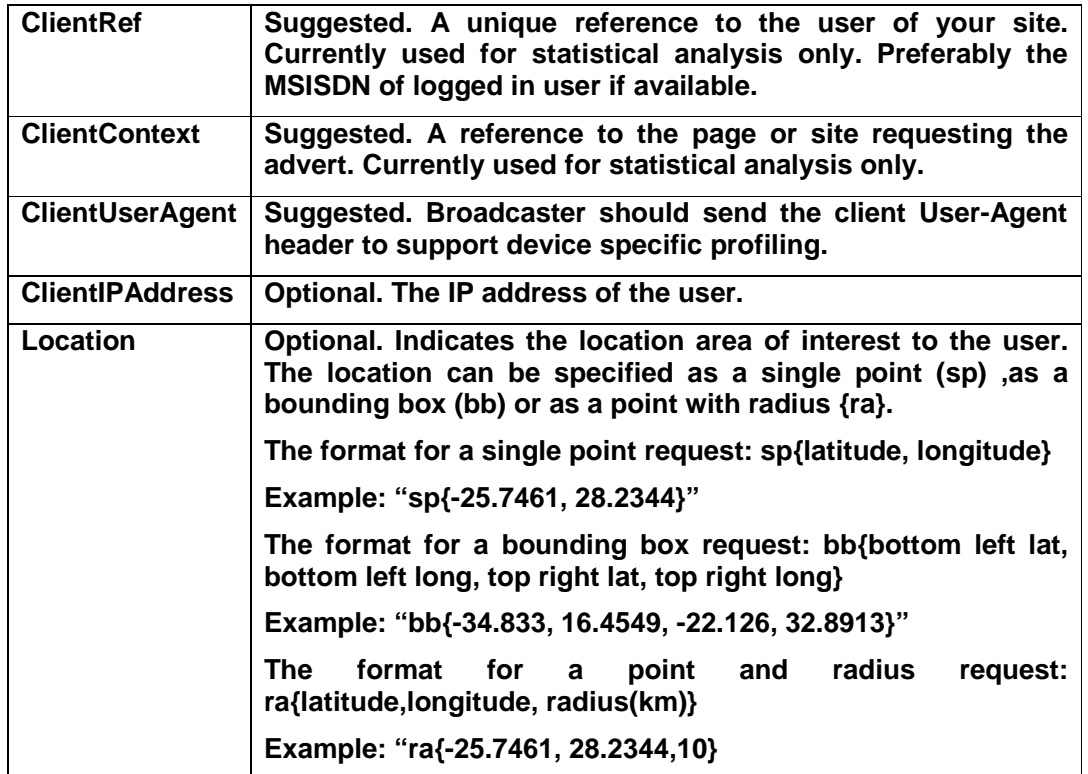

**The GetAdvertNow method returns adverts and assumes immediately that the adverts have been delivered. This method can reduce network traffic and resource consumption for high volume applications, but the broadcaster must be certain that the advert will be delivered to the end user. This method replaces the GetAdvert and CompleteDelivery methods from Marbil055 (or version 0.6 of this document).** 

**The following is an example of a SOAP request for this method:** 

```
POST /marbil/services/marbil080.asmx HTTP/1.1 
Host: www.marbiladserver.co.za 
Content-Type: text/xml; charset=utf-8 
Content-Length: length
SOAPAction: "http://www.marbil.co.za/GetAdvertNow" 
<?xml version="1.0" encoding="utf-8"?> 
<soap:Envelope xmlns:xsi="http://www.w3.org/2001/XMLSchema-instance" 
xmlns:xsd="http://www.w3.org/2001/XMLSchema" 
xmlns:soap="http://schemas.xmlsoap.org/soap/envelope/"> 
  <soap:Body> 
     <GetAdvertNow xmlns="http://www.marbil.co.za/">
      <username>string</username> 
       <password>string</password> 
       <amount>string</amount> 
       <agegroup>string</agegroup> 
       <gender>string</gender> 
      <race>string</race>
       <location>string</location>
```
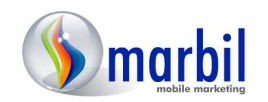

```
 <category>string</category> 
       <image>string</image> 
       <clientRef>string</clientRef> 
       <clientContext>string</clientContext> 
       <clientUserAgent>string</clientUserAgent> 
       <clientIPAddress>string</clientIPAddress> 
     </GetAdvertNow> 
   </soap:Body> 
</soap:Envelope>
```
**The method returns an array of Advert object. Each advert contains the following fields:** 

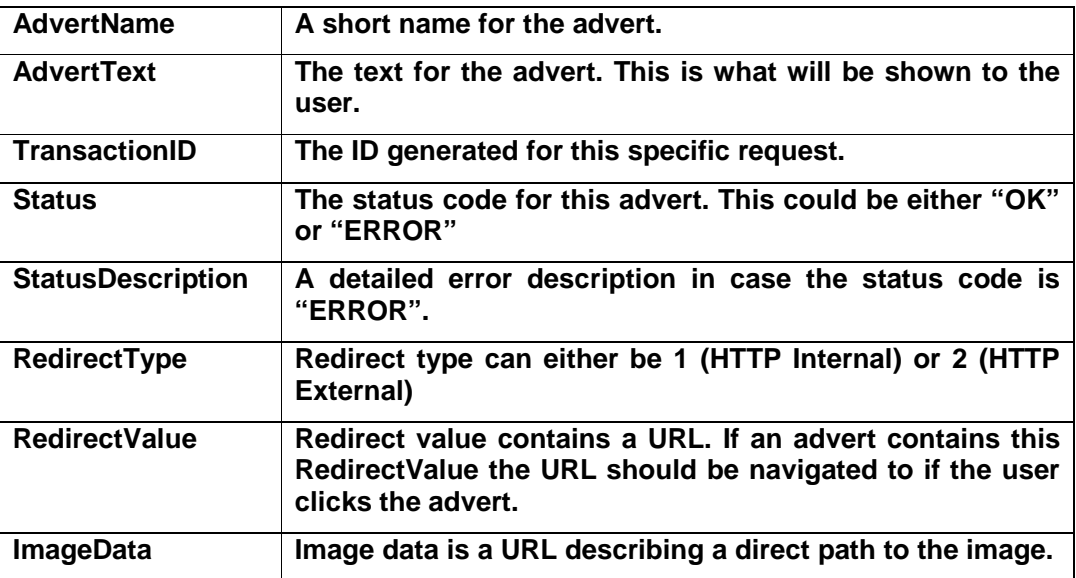

**The following is an example of a SOAP response for this method:** 

```
HTTP/1.1 200 OK 
Content-Type: application/soap+xml; charset=utf-8 
Content-Length: length
<?xml version="1.0" encoding="utf-8"?> 
<soap12:Envelope xmlns:xsi="http://www.w3.org/2001/XMLSchema-instance" 
xmlns:xsd="http://www.w3.org/2001/XMLSchema" 
xmlns:soap12="http://www.w3.org/2003/05/soap-envelope"> 
   <soap12:Body> 
     <GetAdvertNowResponse xmlns="http://www.marbil.co.za/"> 
       <GetAdvertNowResult> 
         <Advert> 
           <advertName>string</advertName> 
           <advertText>string</advertText> 
           <imageData>string</imageData> 
           <redirectType>int</redirectType> 
          <redirectValue>string</redirectValue>
           <status>string</status>
```
**Broadcaster Integration Specification** 

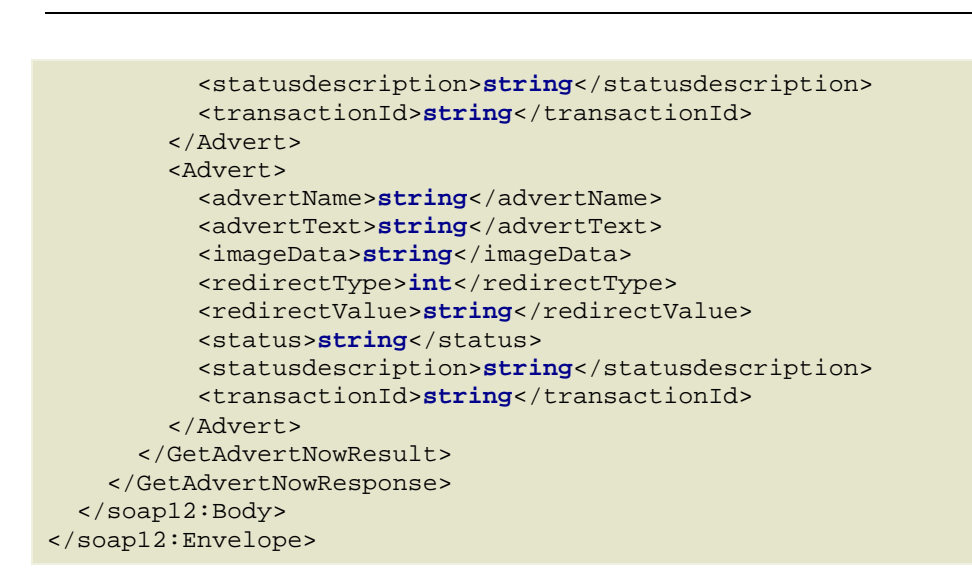

### 2.2 GetAllAdverts method

**The GetAllAdverts method is designed to return a certain number of unique available adverts. It has a very similar signature to the GetAdvertsNow method, please refer to 3.GetAdvertsNow for a more detailed description.** 

 **Changes:** 

**The "Amount" parameter can now be used to specify a maximum number of unique adverts to receive. GetAllAdverts will return this specified number of adverts within the array of adverts sent in GetAdvertsNow. If you, the broadcaster, specify a limit higher than the number of available adverts then the maximum possible unique adverts will be returned. However many unique adverts are available, you will never receive more than the "Amount" specified. The adverts are selected through the bidding system.** 

#### 2.3 Using Marbil from .NET

**The following code shows how to call the Marbil web service from C#, after a "web reference" called "Marbil" has been added using the IDE:** 

```
MarbilAdServer.Marbil marbil = new TestAPP.MarbilAdServer.Marbil();
MarbilAdServer.Advert[] adverts = Marbil.GetAdvertNow("BroadcasterName", 
"BroadcasterPassword", "", "", "", "", "", "", "afrigisLocal", "27820001111", 
"testapp"); 
              foreach (Marbil.Advert advert in adverts) 
\{ if (advert.status.Equals("ok")) 
\{
```
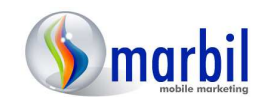

**Broadcaster Integration Specification** 

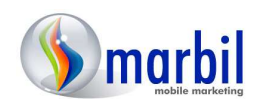

```
 String refNumber = advert.refNumber; 
                   String text = advert.advert; 
                   //deliver advert to the user 
                  //... 
                  if (response.status.Equals("ok")) 
{
                       //everyone is happy 
 } 
 }
```
#### 2.4 Using Marbil from Java

}

**From Java the Marbil web service can be called by using the JAX-RPC library or the JAX-WS library.** 

**The following code show an example on how to call the web service from Java, after a "web service reference" has been added using NetBeans 5.0:** 

 **String sAd = null;** 

 **String sAdRef = null;** 

 **try { // This code block invokes the MarbilSoap:getAdvert operation on web service** 

 **afrigis.Marbil.Marbil Marbil = new afrigis.Marbil.Marbil\_Impl();** 

 **afrigis.Marbil.MarbilSoap MarbilSoap = Marbil.getMarbilSoap();** 

```
 afrigis.Marbil.Advert[] adverts = MarbilSoap.getAdvert("BroadcasterName", 
"BroadcasterPassword", "", "", "", "", "", "", "afrigisLocal", "27820001111", 
"testapp").getAdvert();
```
 **afrigis.Marbil.Advert advert = adverts[0];** 

 **if (advert.getStatus().toUpperCase().equals("OK")) {** 

 **sAdRef = advert.getRefNumber();** 

```
 sAd = advert.getAdvert();
```
 **//deliver advert to the user** 

```
 //…
```
 **}** 

 **else {** 

 **String sError = advert.getStatusdescription();** 

 **logger.severe("Error retrieving ad: " + sError);** 

 **}** 

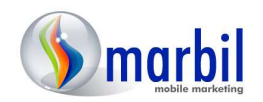

```
 } catch(javax.xml.rpc.ServiceException ex) { 
   logger.log(Level.SEVERE, "Error", ex); 
 } catch(java.rmi.RemoteException ex) { 
   logger.log(Level.SEVERE, "Error", ex); 
 } catch(Exception ex) { 
   logger.log(Level.SEVERE, "Error", ex); 
 }
```
### 2.5 Using Marbil from PHP

**From PHP the Marbil web service can be called by using a number of open source web service libraries such as NuSOAP or PEAR. For the purpose of this documentation we will make use of the Gnome XML Library, which is included with PHP 5.** 

**The following PHP code snippet shows a GetAdvertNow method call that prints the advert's text component:** 

**<?php** 

**try {** 

 **\$wsdl = "http://www.marbiladserver.co.za/Marbil/Services/Marbil080.asmx?WSDL";** 

 **\$soap = new SoapClient(\$wsdl, array('features' => SOAP\_SINGLE\_ELEMENT\_ARRAYS));** 

```
 $params->username = "BroadcasterUseName";
```
 **\$params->password = "BroadcasterPassword";** 

```
 $params->amount = "";
```

```
 $params->agegroup = "";
```
 **\$params->gender = "";** 

 **\$params->race = "";** 

 **\$params->location = "";** 

 **\$params->category = "";** 

 **\$params->image = "afrigisLocal";** 

```
 $params->clientRef = "";
```
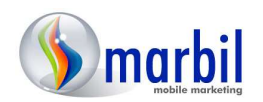

 **\$params->clientContext = ""; \$params->clientUserAgent=""; \$params->clientIpAddress="";** 

 **\$result = \$soap->GetAdvertNow(\$params);** 

 **\$adverts = \$result->GetAdvertNowResult;** 

 **\$status = \$adverts->Advert[0]->status;** 

 **\$advertImage = \$adverts->Advert[0]->imageData;** 

 **\$advertText = \$adverts->Advert[0]->advertText;** 

**} catch (Exception \$e) {** 

 **echo 'Caught exception: ', \$e->getMessage(), "\n";** 

**}** 

**echo \$advertText;** 

**?>** 

# 2.6 Integrating with Vodacom4me

**To integrate with Vodacom4me you first need to call the getAdvert() method of the Marbil web service (as described in section 3) to get an advert. Then the advert needs to be rendered as described in the following sub-sections. Then you call the CompleteDelivery() method of the Marbil web service (as described in section 4).** 

**Vodacom4me passes a parameter called "TerminalType" as part of the query string. This parameter should be used to determine whether to render XHTML or WML. Also note that image adverts are only supported for XHTML browsers, therefore only request image adverts if the "TerminalType" parameter indicates XHTML.** 

**A new advert should be requested every time that the user requests a new screen.** 

#### 2.6.1 Rendering a text advert for XHTML browsers

**Text adverts should be rendered as a scrolling marquee directly underneath the banner image of each page. This can be done by constructing the following XHTML:** 

```
 String sAdvert = marbile.getAdvert();
```
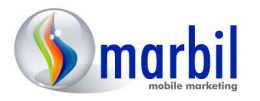

```
 sXHTML += "<p style=\"display: -wap-marquee; -wap-marquee-loop: infinite; 
color:blue; background-color: white; font-size:small; font-weight: bold\">"; 
      sXHTML += sAdvert; 
      SXHTML += "</)
```
#### 2.6.2 Rendering a text advert for WML browsers

**WML browsers does not support a scrolling marquee. For WML browsers you should simple render the text at the bottom of each screen.** 

#### 2.7 Integrating with Vodafone Live

**To integrate with Vodafone Live you first need to call the getAdvert() method of the Marbil web service (as described in section 3) to get an advert. Then the advert needs to be rendered in PML as described in the following sub-sections. Then you call the CompleteDelivery() method of the Marbil web service (as described in section 4).** 

**A new advert should be requested every time that the user requests a new screen. Vodafone Live accepts PML and automatically takes care of differences between XHTML and WML browsers.** 

**The name of the page should be passed as the ScreenName parameter to the CompleteDelivery method.** 

#### 2.7.1 Rendering a text advert in PML

**Text adverts should be rendered as a scrolling ticker directly underneath the banner image of each page. This can be done by constructing the following PML:** 

```
sPML += "\n<CONTAINER type=\"data\">";
         sPML += "\n<TICKER dir=\"rtl\" loop=\"infinite\" style=\"scroll\" 
speed=\"slow\">"; 
       {\tt SPML}\ +=\ "{\tt \verb|{\tt YEXT>}\vphantom{|}}\ +\ {\tt sAdvert}\ +\ "{\tt \verb|{\tt YEXT>}\vphantom{|}}\ ;sPML += "\nC/XER>";
       sPML += "\nCONTAINER";
```
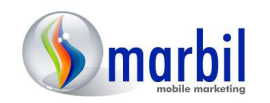

# 3. Marbil Integration by HTTP request.

**The broadcaster can integrate with Marbil by a simple HTTP request call. The URL required is:** 

**http://www.marbiladserver.co.za/marbil/services/marbil\_advert.aspx**

**The URL will respond by returning the entire HTML content of an image advert. All the broadcaster would be required to do is call the URL and print out the response where the advert is required to display. At this time this integration method only returns the advert in one format (ideal for a banner ad). In future releases some further flexibility will be added to cater for other commonly used advert formats, which will be accessible by sending an additional parameter.** 

**Most basic request format:** 

**http://www.marbiladserver.co.za/marbil/services/marbil\_advert.aspx?username= USERNAME&password=PASSWORD**

**This request URL should be appended with the same parameters as used in the web service call. If the parameter is marked as optional, it does not need to be sent.** 

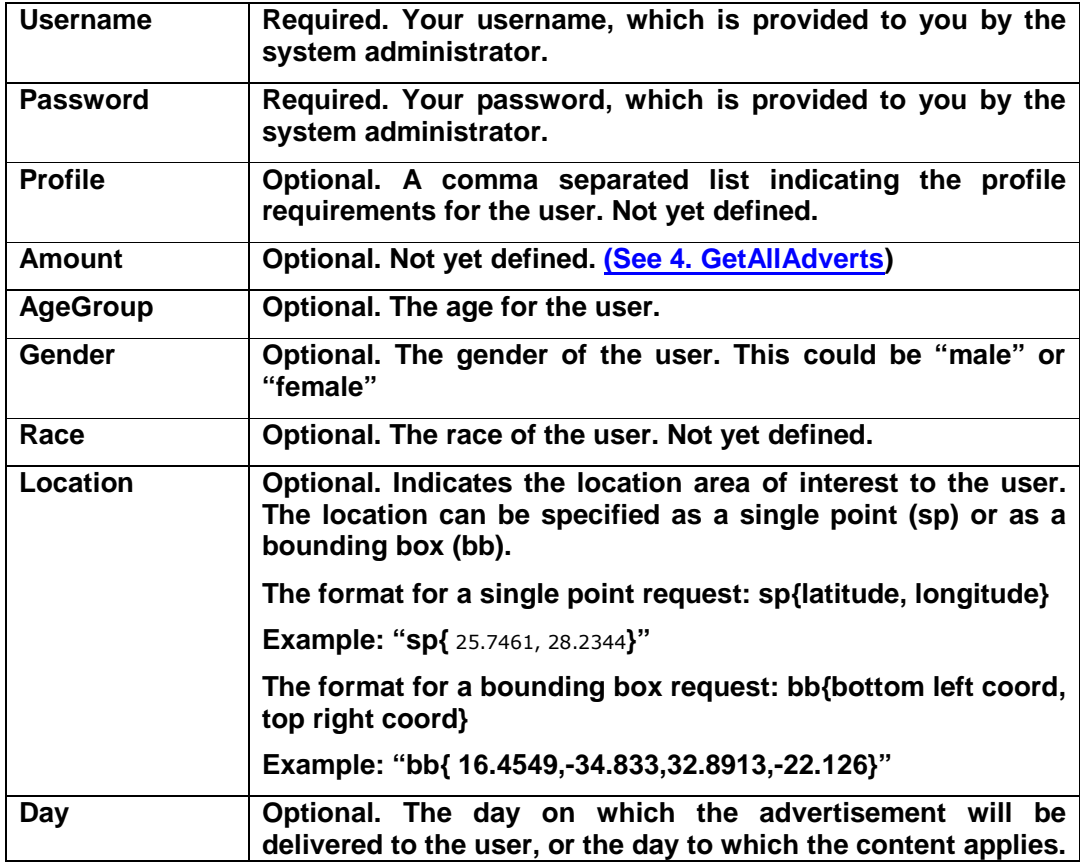

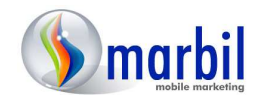

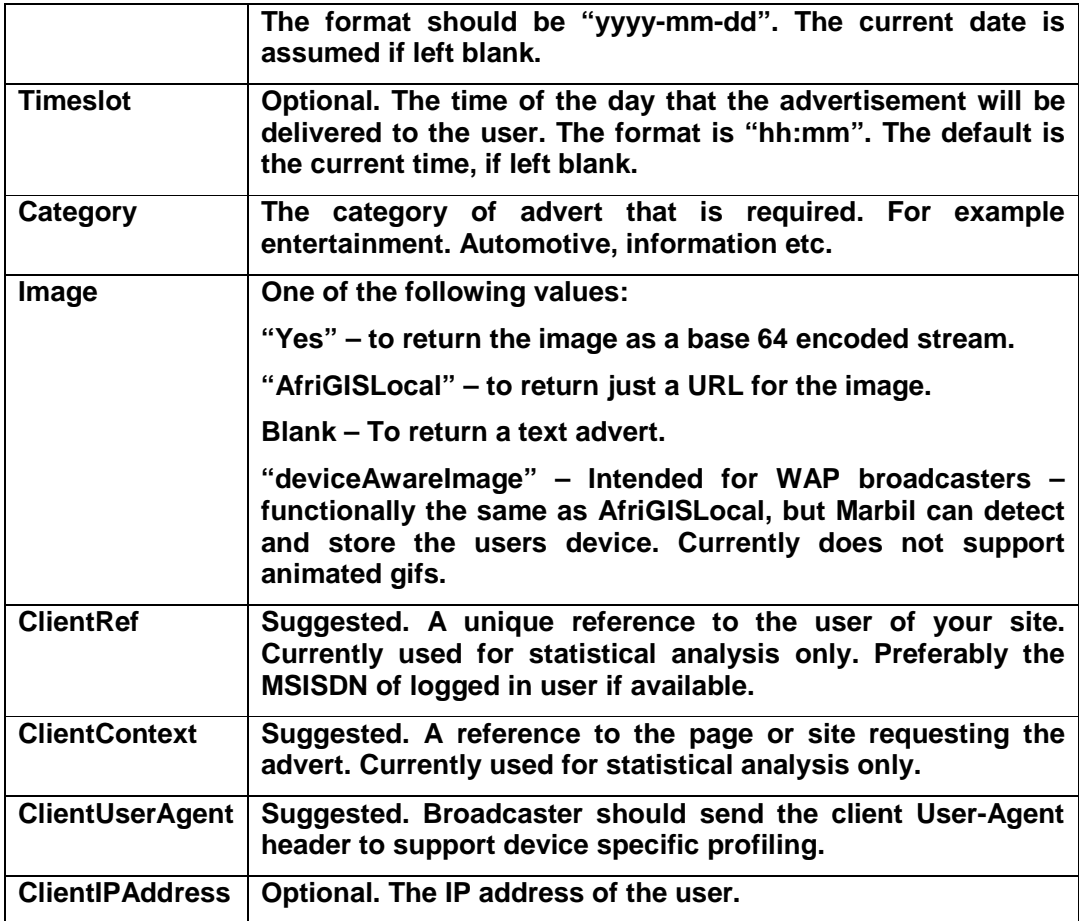

### 3.1 Java Example

**There response of the following simple java method could be printed on the part of the page that the advert is required. More advanced parameters, as described above, could be appended to the base URL as the username and password parameters are.** 

**public static String getMarbilAdvertHtml(String username, String password) {** 

 **String html = ""; String marbilUrl = "http://www.marbiladserver.co.za/marbil/services/marbil\_advert.aspx"; marbilUrl += "?username=" + username + "&password=" + password; try { URL url = new URL(marbilUrl); HttpURLConnection request = (HttpURLConnection) url.openConnection(); request.setConnectTimeout(1000); request.setReadTimeout(1000);** 

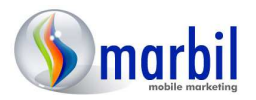

 **BufferedReader reader = new BufferedReader(new InputStreamReader(request.getInputStream()));** 

 **for (String line = null; (line = reader.readLine()) != null;)** 

 **html += line;** 

**reader.close();** 

 **} catch (Exception ex) {** 

 **ex.printStackTrace();** 

 **}** 

 **return html;** 

 **}**